# **DMX MASTER I**

# **Notice d'utilisation**

Version 1.1- EF Mars 2008

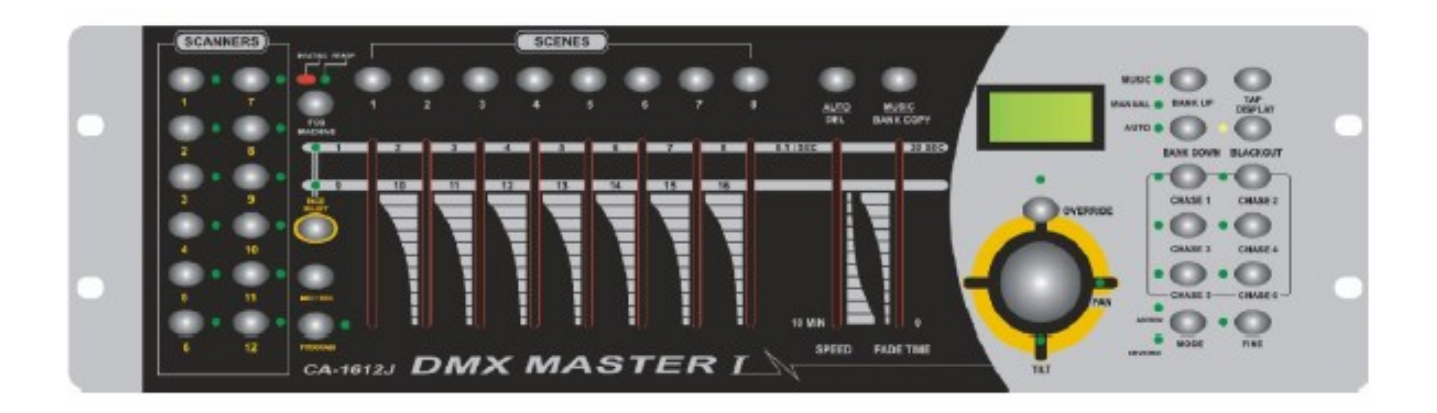

# stairville

**hasa h h nz z d d i d d d i d i d i n i e i h i e i h i h i h i h i h i h i h i h i h i h i h i h i h i h**

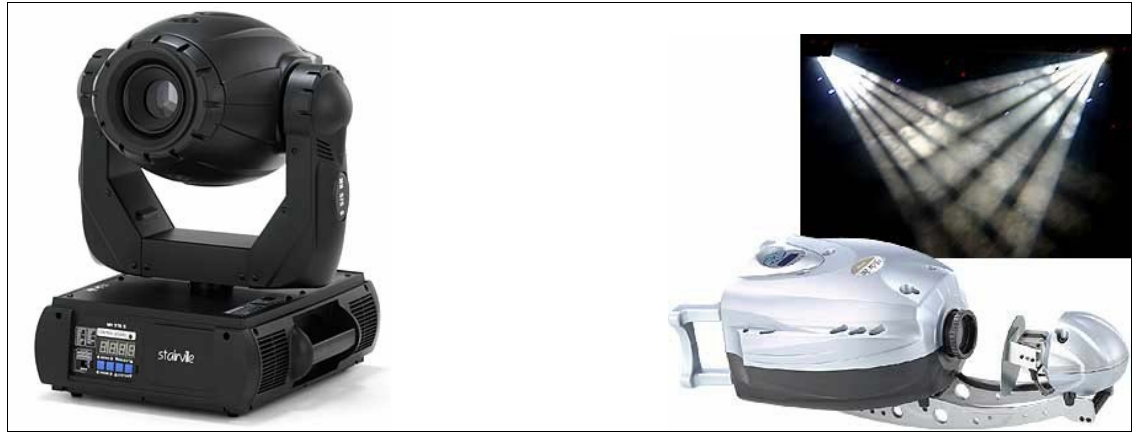

Lyre/Scanner

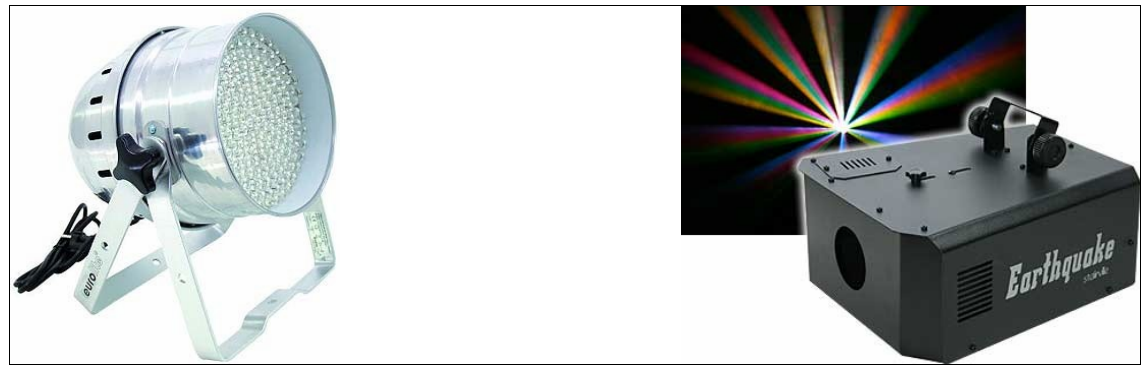

Effets lumière avec DMX

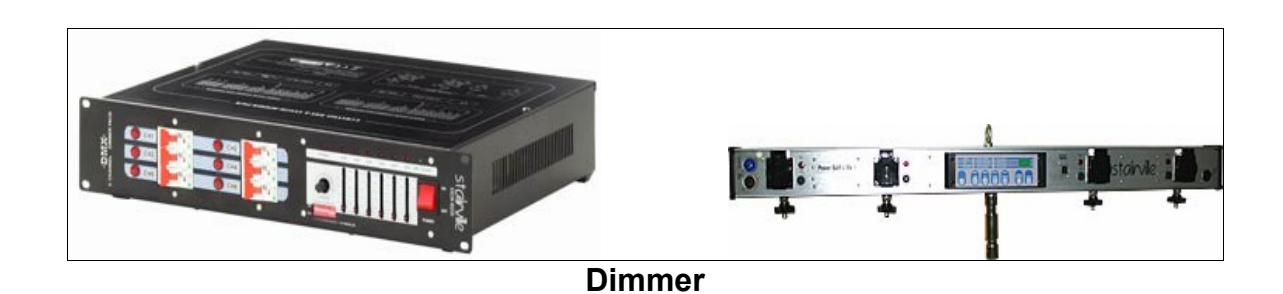

©2005 Musikhaus Thomann – 96138 Burgebrach. Tous droits d'auteur réservés pour ce document.<br>Toute reproduction ou transmission complète, partielle ou modifiée de ce document quels qu'en soient le but, la forme et les moyens, est interdite sans la permission écrite du Musikhaus Thomann. R-260405 KR Modifications techniques réservées.

## **SOMMAIRE**

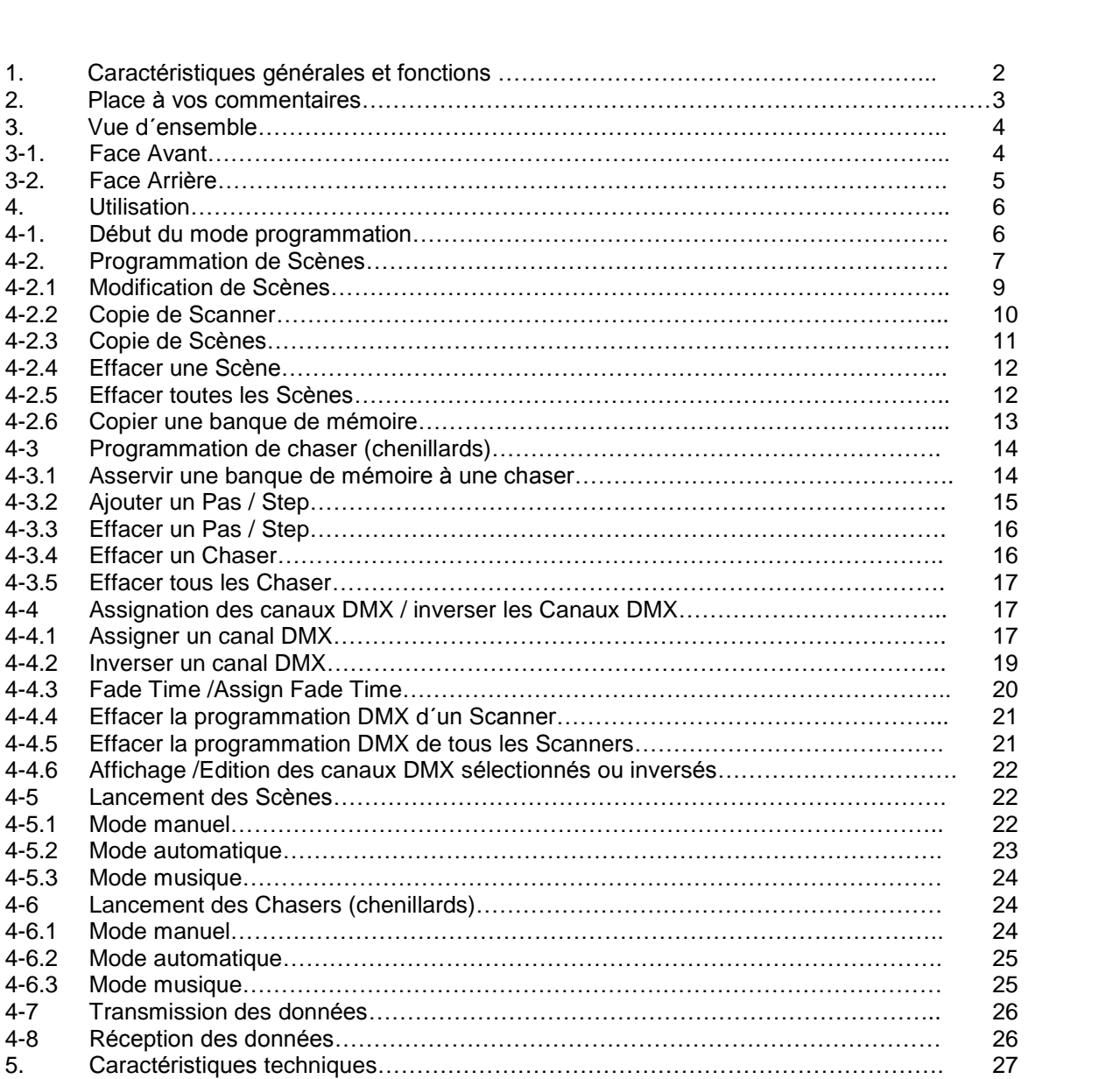

\_\_\_\_\_\_\_\_\_\_\_\_\_\_\_\_\_\_\_\_\_\_\_\_\_\_\_\_\_\_\_\_\_\_\_\_\_\_\_\_\_\_\_\_\_\_\_\_\_\_\_\_\_\_\_\_\_\_\_\_\_\_\_\_\_\_\_

## 1. CHARACTERISTIQUES GENERALES ET FONCTIONS

- 192 canaux DMX
- 12 Scanners à 16 canaux DMX
- 30 banques de mémoire chaque possédant 8 emplacements  $\bullet$
- 6 Chasers (chenillards /séquences lumineuses) à 240 scènes chacune
- 8 Faders pour le pilotage manuel  $\bullet$
- Possibilité de transmission de données entre deux contrôleurs
- 2 Faders séparés pour Fade (durée du fondu) et Speed (vitesse)
- Pilotage facile de Pan et Tilt par Joystick  $\bullet$
- Canaux DMX inversables
- Affichage des canaux DMX sélectionnés ou inversés
- Mode 8 ou 16 canaux
- Blackout (tous les canaux de sorties à 0%)  $\bullet$
- Enchaînement contrôlable manuellement
- Microphone intégré pour utiliser la fonction sound to light (jeu d'orgue)
- Écran LCD 7x8 symbole
- Polarité DMX réglable
- Mémoire anti-panne de courant  $\bullet$

2. PLACE A VOS COMMENTAIRES

## **3. VUE D'ENSEMBLE**

#### **Face Avant**

**3-1.**

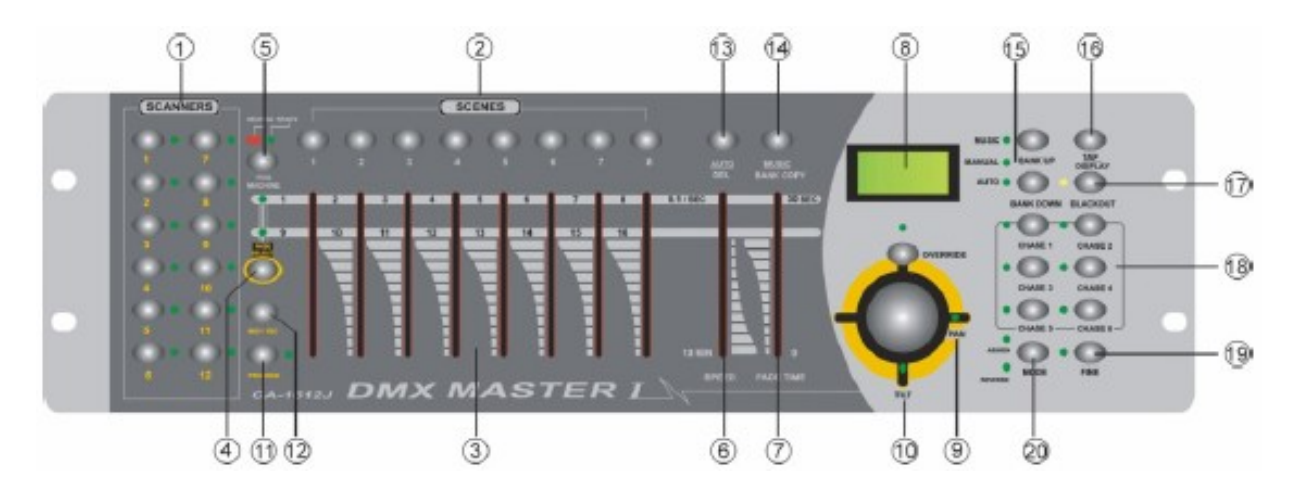

 **Touches Scanner (1-12)** <sup>S</sup>Èlectionnez avec cette touche le Scanner, Lyre, Effet Sélectionnez avec cette touche le Scanner, Lyre, Effet<br>souhaité (max. 16 canaux par Scanner). La touché Sélectionnez avec cette touche le Scanner, Lyre, Effet<br>souhaité (max. 16 canaux par Scanner). La touché<br>commute le mode manuel sur le Scanner sélectionné.

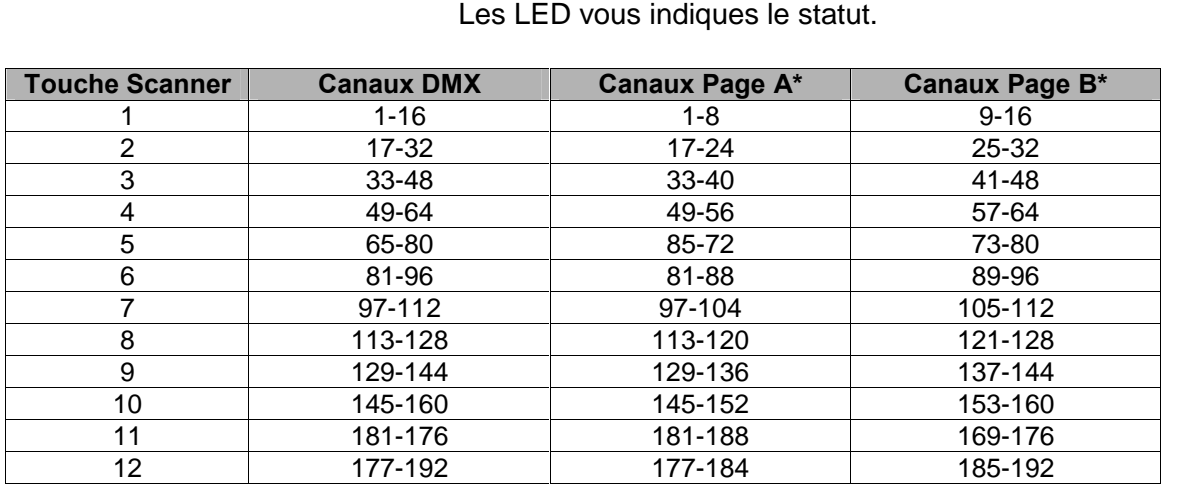

 $\overline{\phantom{a}}$  , and the contribution of the contribution of the contribution of the contribution of  $\overline{\phantom{a}}$ 

\* regardez: Touche Page Select **2.**

#### **3.**

- **4.**
- **5.6.**
- 
- 

<u>Touche Page Select (1992)</u><br>Touche Scenes pour le lancement ou l'enregistrement de scènes. pour le lancement ou l´enregis<br>(240 scènes maximales) **Fouche Scenes** pour le lancement ou l'enregistrement de scènes.<br>(240 scènes maximales)<br>Fader féglage de l'intensité/valeur des canaux 1-8 ou 9-16 (240 scènes maximales)<br>
réglage de l'intensité/valeur des canaux 1-8 ou 9-16<br>
(La sélection se fait par la touche Page Select) **Fader**<br>
réglage de l'intensité/valeur des canaux 1-8 ou 9-16<br> **Touche Page Select** la touche permet la commutation manuelle entre Page A (canaux 1-8) et Page B (canaux 9-16) **Touche Fog Machine** commande la machine ‡ fumÈe Facture Programment (Canaux 1-8) et Page B (Canaux 9-16)<br> **Speed Fader** réglage de la vitesse de défilement des programmes<br>
Speed Fader réglage de la vitesse de défilement des programmes de la machine à fumée<br>réglage de la vitesse de défilement des<br>de 0,1 secondes à 10 minutes

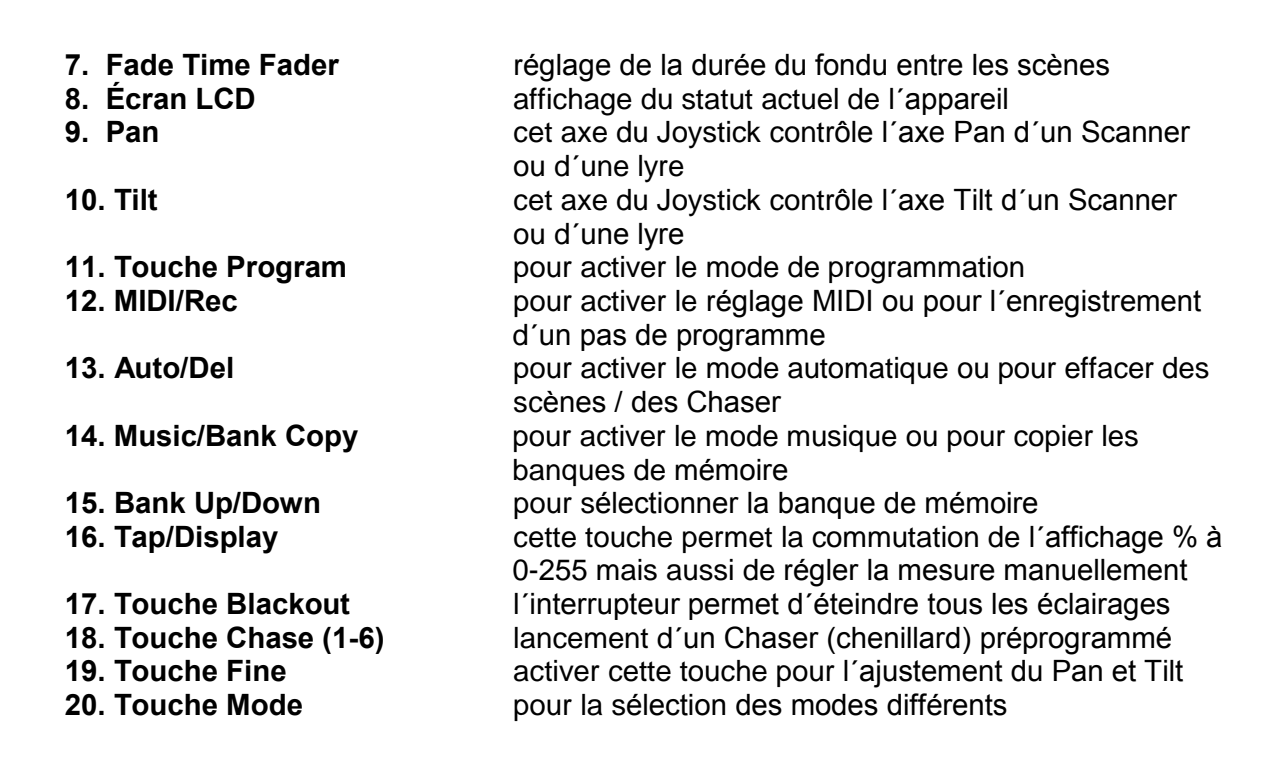

#### 3-2. Face Arrière

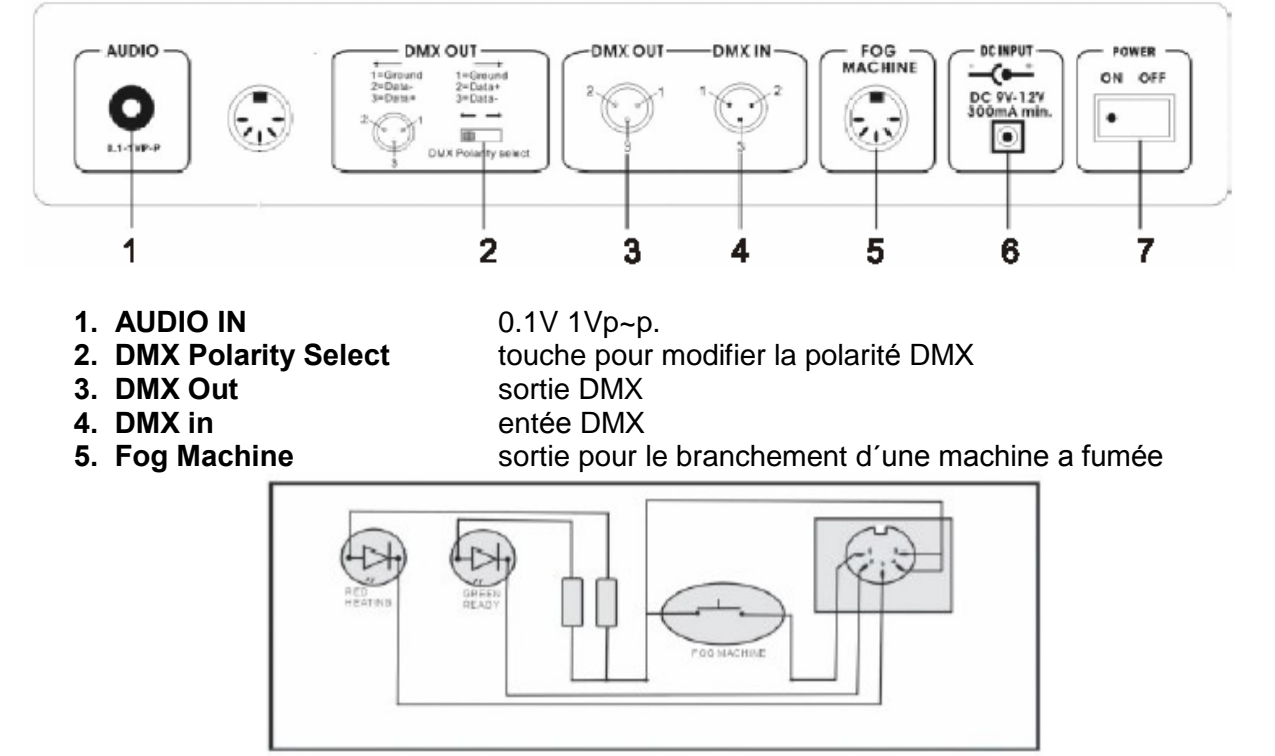

6. DC input 7. POWER

DC9-12V, 300mA min. l'interrupteur général de la console

### **4. UTILISATION**

#### **Introduction**

Le DMX Master I vous permet de controller jusqu'a 12 Scanner de max. 16 canaux DMX. La mémoire interne vous met a disposition 30 banques de mémoire chaque possédant 8 emplacements.

Grâce aux fonctions spécialisées la programmation et le réglage sont très faciles: Avec la fonction Assign vous êtes capable d'assigner n'importe quel canal DMX au Joystick! Inversez simplement les canaux DMX par la fonction Reverse.

La fonction Sent et Receive File Dump le rend possible de transmettre des données entre deux contrôleurs. Vous pouvez par exemple programmer un appareil et ensuite faire plusieurs copies.

#### Informations d'écran

L'écran peut afficher au maximum 7x8 symboles.

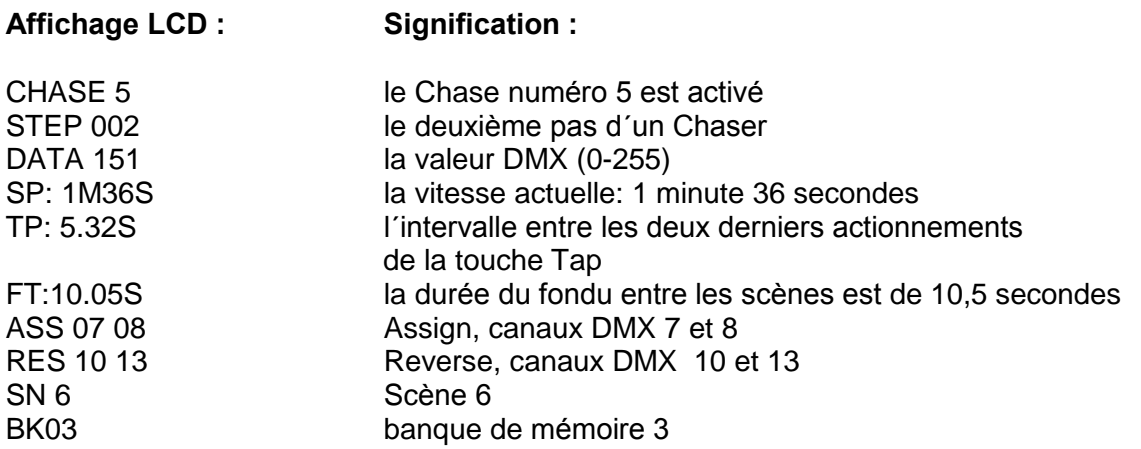

#### 4-1 Début du mode de programmation

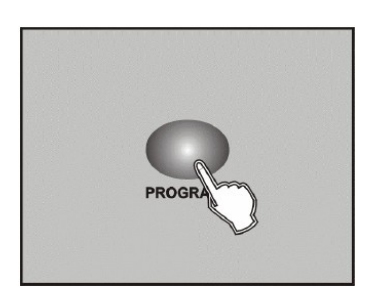

En allumant la console le mode manuel est actif! Pour activer le mode de programmation, appuyer en maintenant la pression sur a touche PROGRAM (min. 3 secondes). La LED Record s'allume et le mode de programmation est activé.

#### 4-2 Programmations de Scènes

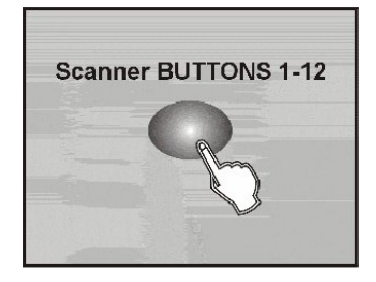

2. Pour programmer un Scanner sélectionnez la touche correspondante. (de 1à 12) Vous pouvez sélectionner plusieurs touches de sorte à programmer différents Scanners en même temps.

Les LED allumées indiques les Chasers actifs!

1. Activez le mode de programmation.

- 3. Ajustez l'effet/ les canaux DMX à l'aide des Faders
- 4. N'oubliez pas que vous pouvez commuter entre Page A (canaux 1-8) et Page B (canaux 9-16) avec la touche Page Select. (pour la programmation d'effets avec plus que 8 canaux DMX)
- 5. A la fin de la préparation de la Scène, appuyez une fois sur la touche MIDI/REC.

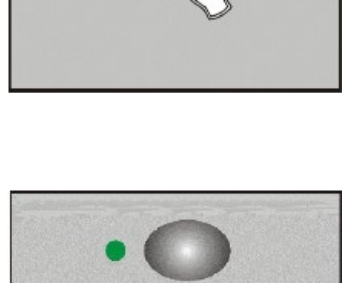

**BANK D** 

6. Choisissez ensuite la banque de mémoire avec les touches BANK UP/DOWN (30 banques de mémoire chaque possédant 8 emplacements)

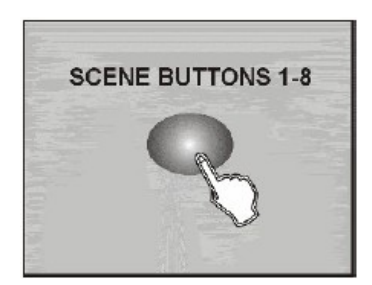

7. Sélectionnez maintenant la position d'enregistrement (Touches Scene 1-8). Tous les LED et l'écran clignotent trois fois (confirmation d'enregistrement de la scène). L'écran vous affiche ensuite la banque de mémoire et la scène.

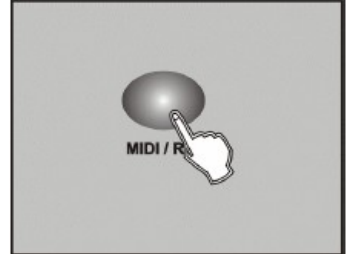

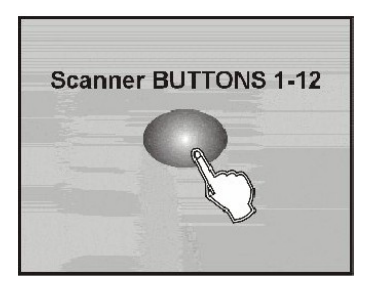

8. Renouvelez les étapes 3 à 7 jusqu'a ce que toutes les scènes souhaitées soient enregistrées. Intégrez ou désactivez à volonté vos projecteurs, effets, etc. par les touches Scanner.

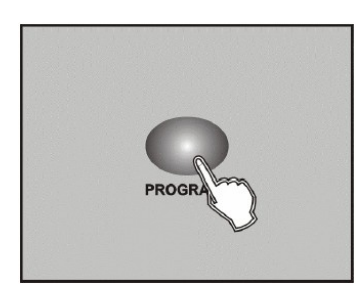

9. Afin de terminer le mode de programmation appuyer en maintenant la pression sur a touche PROGRAM (3 secondes). La LED Program s'éteint!

#### Exemple: Nous effectuons une programmation du Scanner n° 1 comprenant 8 scènes (pas), sur les canaux de 1 à 8 à 100%. Les scènes seront mémorisées sur la banque de mémoire n° 3.

- 1. Activez le mode de programmation.
- 2. Sélectionnez le Scanner 1 avec la touche correspondante (Scanner 1).
- 3. Appuyez une fois sur la touche Page Select, afin d'activer Page A (canaux 1-8)
- 4. Réajustez la Fader du canal 1 sur 100%
- 5. Appuyez une fois sur la touche MIDI/Rec
- 6. Sélectionnez la banque de mémoire 3 (Touche BANK UP/DOWN)
- 7. Appuyez une fois sur la touche scène 1 afin d'enregistrer la première scène
- 8. Renouvelez les étapes 3 à 7 jusqu'a ce que les 8 scénes sont mémorisées.
- 9. Appuyez une fois sur la touche Scanner 1 pour le désactiver.
- 10. Terminer le mode de programmation en appuyant en maintenant la pression sur la touche Record (3 secondes). La LED Program s'éteint.

#### **4-2.1 Modification de Scènes**

1. Activez le mode de programmation.

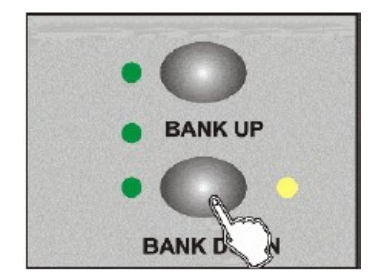

encies<br>2. Sélectionnez la banque de mémoire à l´aide des Sélectionnez la banque de mémoire à l´aide des<br>touches BANK UP/DOWN qui contient la scène électionnez l<mark>a</mark><br>uches BANK<br>modifier.

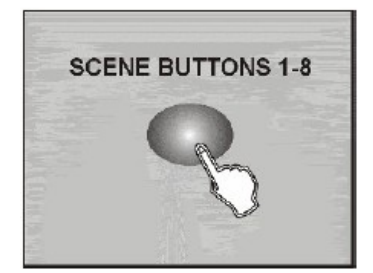

3. Sélectionnez ensuite la scène l'aide de la touche SCENE correspondante.

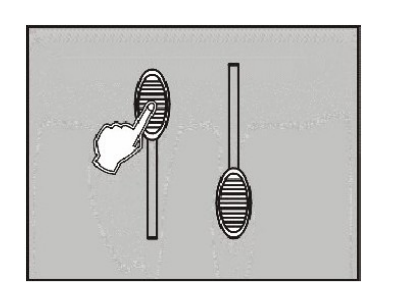

4. Effectuez les modifications souhaiter avec les Fader .<br>Effectuez les modifications s<br>ou a l´aide du Joystick.

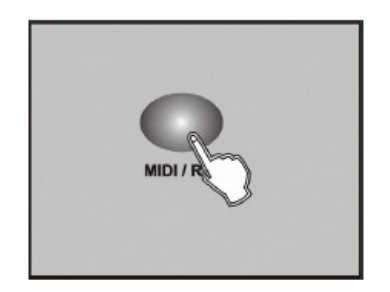

5. Afin d'enregistrer la modification de scène, appuyez une fois sur la touche MIDI/REC.

\_\_\_\_\_\_\_\_\_\_\_\_\_\_\_\_\_\_\_\_\_\_\_\_\_\_\_\_\_\_\_\_\_\_\_\_\_\_\_\_\_\_\_\_\_\_\_\_\_\_\_\_\_\_\_\_\_\_\_\_\_\_\_\_\_\_\_

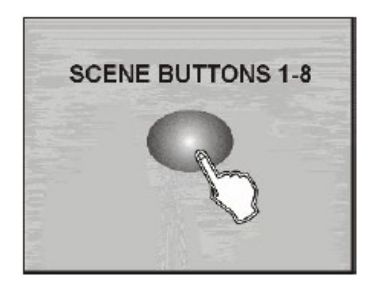

5. En sélectionnant la touche SCENE correspondante vous écrasez la scène précédente.

#### **AVERTISSEMENT:**

Vérifiez bien que vous appuyez sur la même touche SCENE (pas: 3 et 6) afin d'éviter l'écrasement d'une scène différente non désirée.

#### 4-2.2 Copie de Scanner

Grâce à cette fonction vous êtes capable de copier la programmation d'un Scanner.

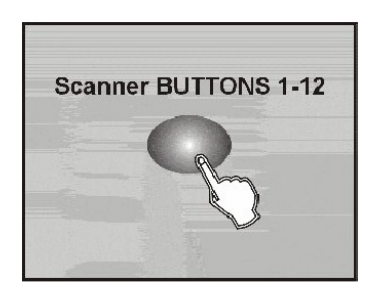

1. Afin de copier une programmation, appuyer sur la touche du Scanner correspondant en maintenant la pression.

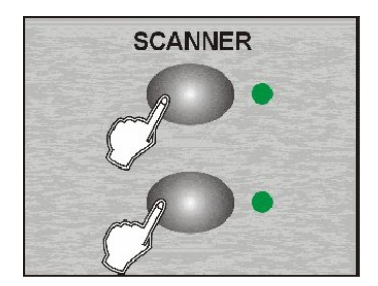

2. En maintenant la pression, appuyer ensuite sur la touche du SCANNER sur lequel vous souhaitez copier la programmation.

#### **Copie de ScËnes**

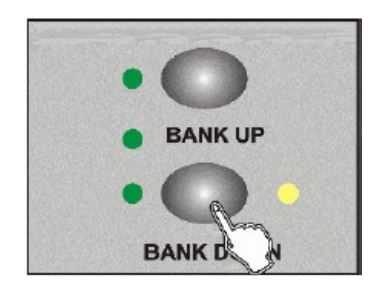

- **SCENE BUTTONS 1-8**
- **BANK UP**

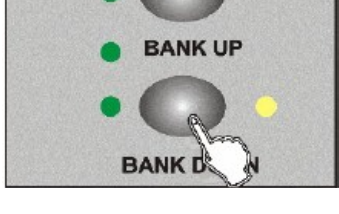

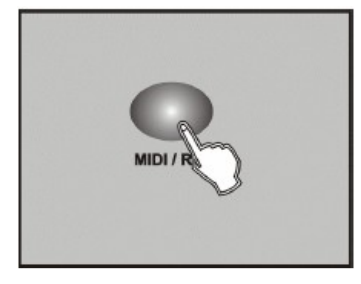

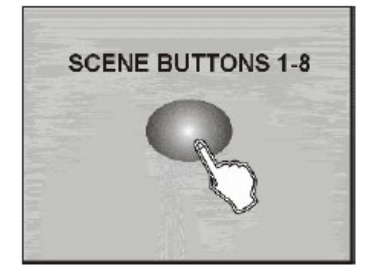

- 1. Activez le mode de programmation.
- 2. Sélectionnez la banque de mémoire à l'aide des<br>2. Sélectionnez la banque de mémoire à l'aide des Sélectionnez la banque de mémoire à l´aide des<br>touches BANK UP/DOWN qui contient la scène Sélectionne<mark>z</mark><br>touches BAN<br>à copier.
- 3. Sélectionnez ensuite la scène à l'aide de la touche SCENE correspondante.
- 4. <sup>S</sup>Èlectionnez la banque de mÈmoire dans laquelle Sélectionnez la banque de mémoire dar<br>vous souhaitez copier la scène

5. Afin d'enregistrer la copie de scène, appuyez une fois sur la touche MIDI/REC.

6. Copier la scène, en appuyant sur la touche SCENE correspondante.

\_\_\_\_\_\_\_\_\_\_\_\_\_\_\_\_\_\_\_\_\_\_\_\_\_\_\_\_\_\_\_\_\_\_\_\_\_\_\_\_\_\_\_\_\_\_\_\_\_\_\_\_\_\_\_\_\_\_\_\_\_\_\_\_\_\_\_\_\_\_\_\_\_\_

#### **4-2.4 Effacer une scène**

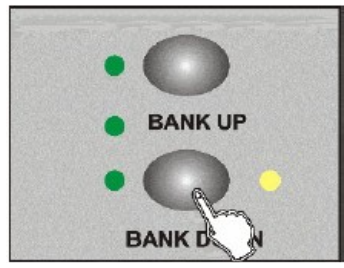

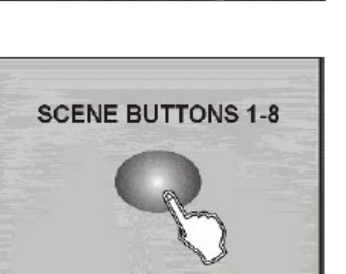

- 1. Activez le mode de programmation.
- 2. Sélectionnez la banque de mémoire à l'aide des<br>2. Sélectionnez la banque de mémoire à l'aide des Sélectionnez la banque de mémoire à l´aide des<br>touches BANK UP/DOWN qui contient la scène Sélectionnez I<br>touches BAN<mark>r</mark><br>à effacer.
- 3. Sélectionnez ensuite la scène l'aide de la touche SCENE correspondante.

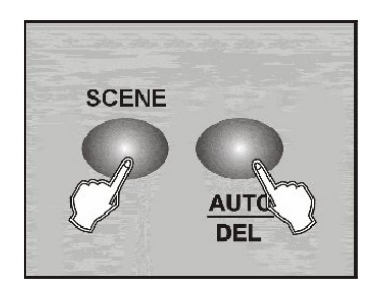

4. Appuyez sur la touche AUTO/DEL en maintenant la pression, appuyez ensuite sur la touche SCENE laquelle vous souhaitez effacer.

#### **4-2.5 Effacer tous les scènes**

Cette fonction efface **tous** les scènes et remet tous les valeurs DMX à 0%.

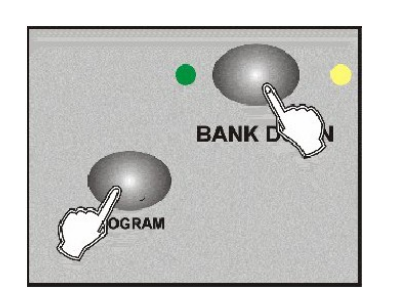

- 1. Eteignez la console! Appuyez sur les touches BANK DOWN et Eteignez la console!<br>Appuyez sur les touches BANK D<br>PROGRAM en même temps.
- 2. Rallumez la console, en maintenir la pression sur les deux touches.

\_\_\_\_\_\_\_\_\_\_\_\_\_\_\_\_\_\_\_\_\_\_\_\_\_\_\_\_\_\_\_\_\_\_\_\_\_\_\_\_\_\_\_\_\_\_\_\_\_\_\_\_\_\_\_\_\_\_\_\_\_\_\_\_\_\_\_\_\_\_\_\_\_\_

#### **Copier une banque de mÈmoire**

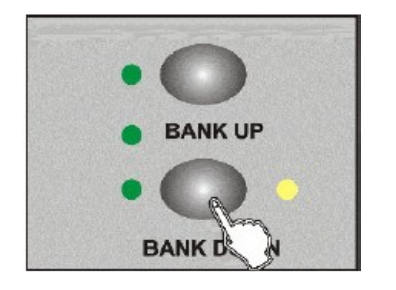

- 1. Activez le mode de programmation.
- 2. Sélectionnez la banque de mémoire à copier.

- - 3. Appuyez une fois sur la touche MIDI/REC.

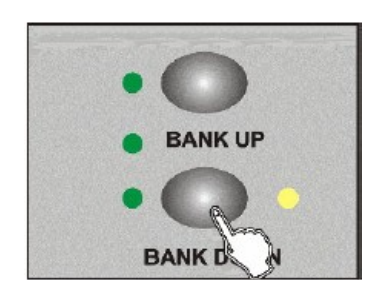

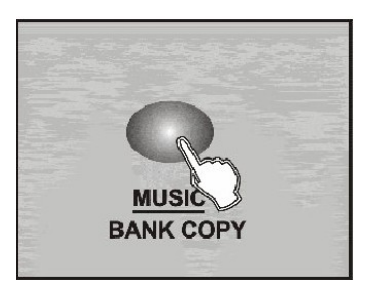

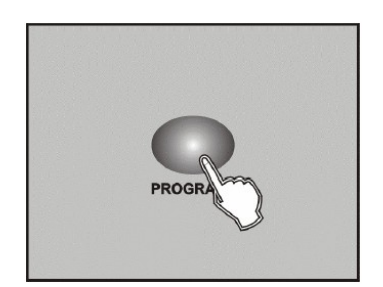

4. <sup>S</sup>Èlectionnez la banque de mÈmoire sur laquelle Sélectionnez la banque de mémoire sur<br>vous souhaitez copier les données.

5. Appuyez ensuite sur la touche MUSIC/BANK COPY Toutes les LED et clignotent trois fois. (Confirmation de copie).

10. Afin de terminer le mode de programmation appuyer en maintenant la pression sura touche PROGRAM (3 secondes).

#### 4-3 Programmation de Chaser (chenillards)

Les chenillards enchaînent des scènes lumineuses déjà sauvegardées de façon séquentielle. Pour pouvoir programmer un chaser les scènes doivent être préprogrammées et enregistrées. Chaque Chaser peut stocker un total de 240 scènes (pas de chenillard).

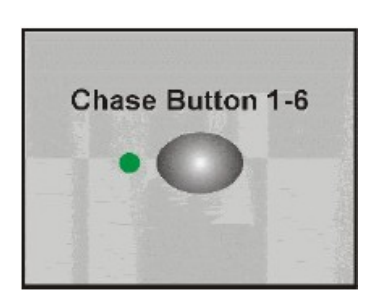

- 1. Activez le mode de programmation.
- 2. Pour programmer un Chaser sélectionnez la touche correspondante (1-6).
- 3. Sélectionnez les scènes souhaitez (cf. programmation de scènes)

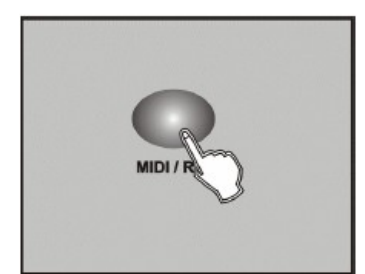

4. Appuyez une fois sur la touche MIDI/REC.

#### 4-3.1 Asservir une banque de mémoire à un Chaser

- 1. Activez le mode de programmation.
- 2. Sélectionnez le Chaser
- 3. Sélectionnez la banque de mémoire sur laquelle vous souhaitez copier les scènes (pas).
- 4. Appuyez sur la touche MUSIC/BANK COPY

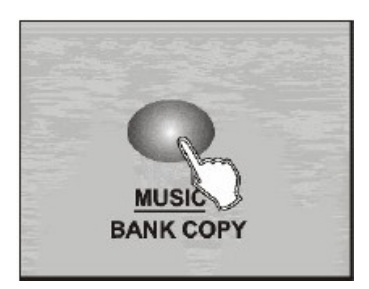

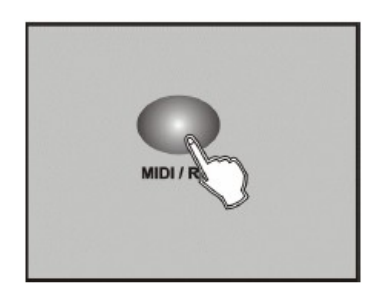

5. Appuyez ensuite sur la touche MIDI/REC Toutes les LED et clignotent trois fois. (confirmation d'enregistrement).

#### 4-3.2 Ajouter un Step (pas de chenillard)

- 1. Activez le mode de programmation.
- 2. Sélectionnez le Chaser
- 3. Appuyez sur la touche TAP/DISPLAY L'écran vous indique le Step (pas) actuel.

- **BANK I**
- 4. Sélectionnez avec la touche BANK UP/DOWN le Step (pas) après lequel vous souhaitez rajouter un Step (pas).
- 

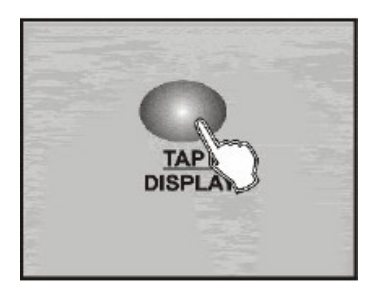

- 5. Appuyez une fois sur la touche MIDI/REC. L'écran affiche le prochain Step (pas). Exemple : Vous voulez rajouter un Step entre la position 3 et 4. Vous sélectionnez la position n° 3 et appuyez ensuite sur MIDI/Rec. L'écran affiche maintenant « STEP 004 ». Il s'agit du Step sauvegarder! Les Step suivants sont tous déplacer d'une position.
- 6. Appuyez encore une fois sur la touche TAP/DISPLAY. L'écran vous affiche: le Chaser, la scène et la banque de mémoire. Vous avez maintenant la possibilité de créer une nouvelle scène ou de rajouter une scène préprogrammée.

**REMARQUE:** La touche TAP/DISPLAY vous offre la possibilité de changer entre la programmation Step (pas) et Bank (banque de mémoire).

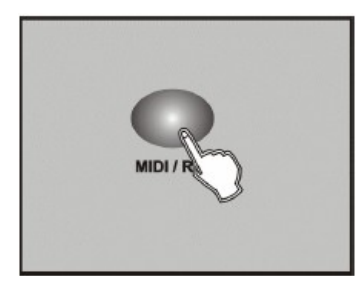

7. Afin de sauvegarder la scène, appuyez encore une fois sur la touche MIDI/REC. Toutes les LED clignotent trois fois. (confirmation d\*enregistement).<br>Toutes les LED clignotent trois fois.<br>(confirmation d´enregistrement).

#### **Effacer un Step (pas de chenillard)**

- 
- 3. Appuyez sur la touche TAP/DISPLAY 2. Sélectionnez le Chaser à effacer<br>3. Appuyez sur la touche TAP/DISPLAY<br>L'écran vous indique le Step (pas) actuel.

1. Activez le mode de programmation.<br>2. Sélectionnez le Chaser à effacer

4. <sup>S</sup>Èlectionnez avec la touche BANK UP/DOWN le Step (pas) lequel vous souhaitez effacer.

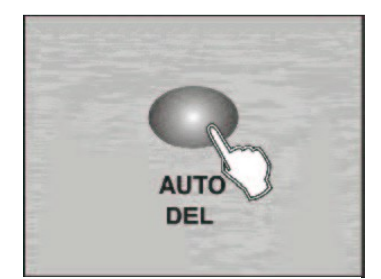

3. Appuyez sur la touche AUTO/DEL Toutes les LED clignotent trois fois. Appuyez sur la touche AUTO/DE<br>Toutes les LED clignotent trois fo<br>(confirmation d´effacement).

### **Effacer un Chaser (chenillard)**

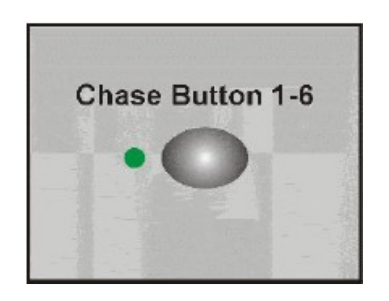

1. Pour effacer un Chaser sélectionnez la touche correspondante (1-6).

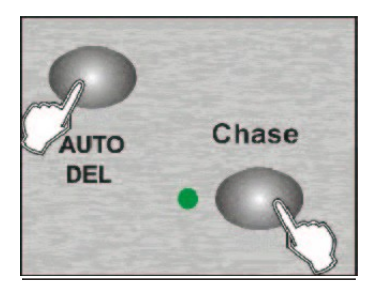

2. Appuyez sur la touche AUTO/DEL en maintenant la pression, appuyez ensuite sur la touche Chase (1-6) procedum, approvancement can be connected that<br>laquelle vous souhaitez effacer. Tous les LED<br>clignotent trois fois.<br>(confirmation d'effacement). clignotent trois fois.<br>(confirmation d'effacement).

#### **Effacer tous les Chaser (chenillards)**

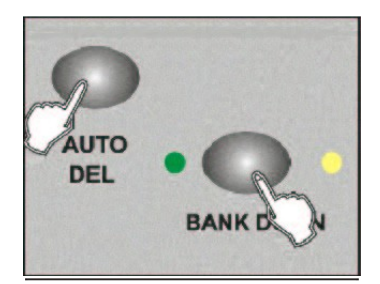

- 1. Eteignez la console! Appuyez sur les touches AUTO/DEL et BANK Eteignez la console!<br>Appuyez sur les touches AU<mark>1</mark><br>DOWN en même temps.
- 2. Rallumez la console, en maintenir la pression sur les deux touches.

## **Assignation des canaux DMX / inverser les Canaux DMX 4-4.1**

#### **Assigner un canal DMX**

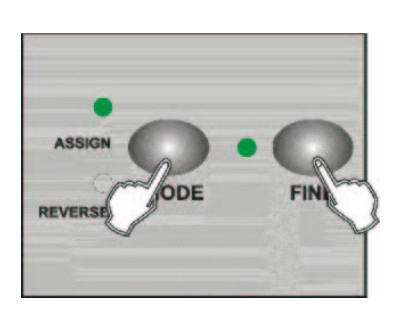

1. Activez le mode de programmation.

\_\_\_\_\_\_\_\_\_\_\_\_\_\_\_\_\_\_\_\_\_\_\_\_\_\_\_\_\_\_\_\_\_\_\_\_\_\_\_\_\_\_\_\_\_\_\_\_\_\_\_\_\_\_\_\_\_\_\_\_\_\_\_\_\_\_\_\_\_\_\_\_\_\_

2. Appuyez deux fois en même temps sur les touches MODE et FINE. La LED allumée indique le mode ASSIGN actif!

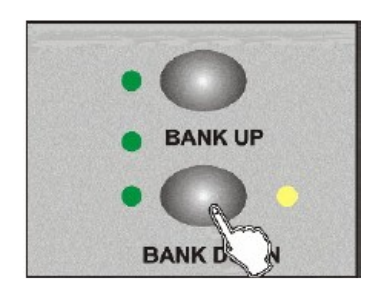

3. Vous pouvez commuter entre l´axe PAN et TILT du Vous pouvez commuter entre l´axe PAN et TILT du<br>Joystick à l´aide des touches BANK UP/DOWN

- 
- 4. Commutez entre le mode 8 canaux et 16 canaux ommutez entre le mode 8 canaux et 16<br>l´aide de la touche TAP/DISPLAY.

Affichage :

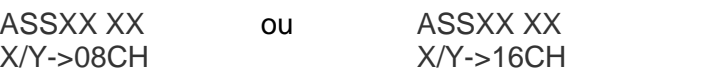

- 5. <sup>S</sup>Èlectionnez un Scanner avec la touche correspondante.
- 6. Si nécessaire commutez entre Page A et Page B nécessaire commutez entre Page A et la<br>l'aide de la touche PAGE SELECT.

7. Afin d'assigner un canal, appuyez sur la touche MODE en maintenant la pression. Sélectionnez ensuite sur la touche SCENE (1-8) laquelle vous<br>souhaitez.<br>Ce canal est maintenant assigné au Joystick. souhaitez.<br>Ce canal est maintenant assigné au Joystick.

8. Renouvelez les étapes 3 à 7 jusqu´a ce que les tous<br>8. Renouvelez les étapes 3 à 7 jusqu´a ce que les tous Renouvelez les étapes 3 à 7 jusqu´a ce qu<br>les canaux souhaités soient assignés. (max. 48 canaux des 12 Scanner)

\_\_\_\_\_\_\_\_\_\_\_\_\_\_\_\_\_\_\_\_\_\_\_\_\_\_\_\_\_\_\_\_\_\_\_\_\_\_\_\_\_\_\_\_\_\_\_\_\_\_\_\_\_\_\_\_\_\_\_\_\_\_\_\_\_\_\_\_\_\_\_\_\_\_

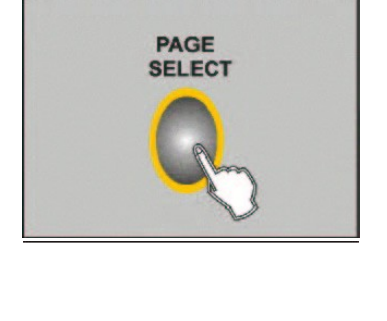

ASSIGN

**REVERSE** 

**SCENE BUTTONS 1-8** 

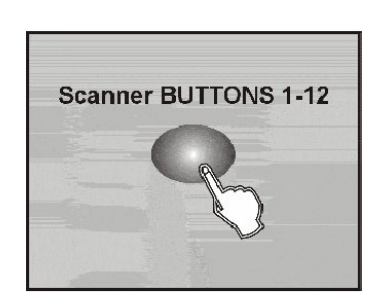

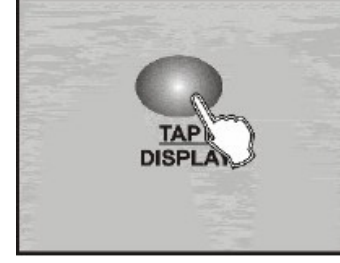

#### 4-4.2 Inverser un canal DMX

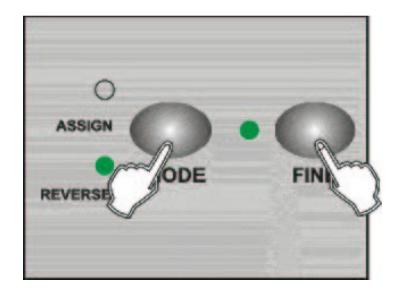

- 1. Activez le mode de programmation.
- 2. Appuyez un fois en même temps sur les touches MODE et FINE. La LED REVERSE allumée indique le mode REVERSE actif!

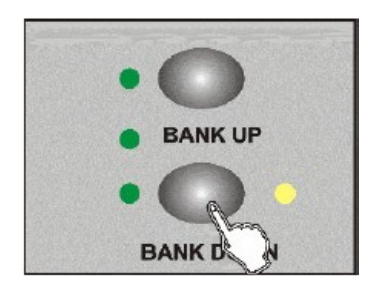

3. Vous pouvez commuter entre l'axe PAN et TILT du Joystick à l'aide des touches BANK UP/DOWN

4. Commutez entre le mode 8 canaux et 16 canaux à l'aide de la touche TAP/DISPLAY.

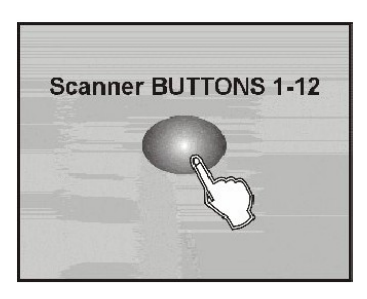

**DISPI** 

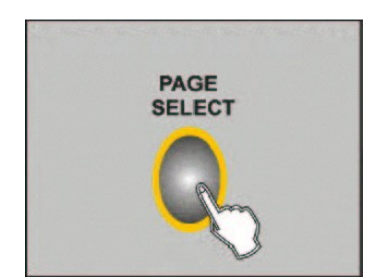

5. Sélectionnez un Scanner avec la touche correspondante.

9. Si nécessaire commutez entre Page A et Page B à l'aide de la touche PAGE SELECT.

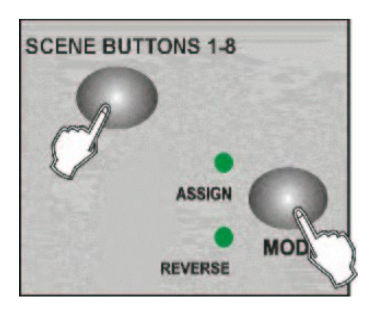

- 10. Afin <sup>d</sup>¥inverser un canal, <sup>a</sup>ppuyez sur la touche Afin d´inverser un canal, appuyez sur la touche<br>MODE en maintenant la pression. Sélectionnez ensuite sur la touche SCENE (1-8) laquelle vous souhaitez inverser.
- 11. Renouvelez les étapes 3 à 7 jusqu´a ce que les tous<br>11. Renouvelez les étapes 3 à 7 jusqu´a ce que les tous Renouvelez les étapes 3 à 7 jusqu´a ce qı<br>les canaux souhaités soient inversés. (max. 48 canaux des 12 Scanner)

#### **Fade Time /Assign Fade Time**

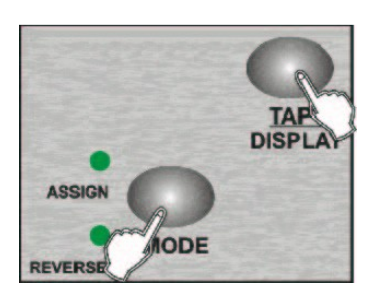

1. Eteignez la console! Appuyez sur les touches TAP/DISPLAY et MODE Eteignez la console!<br>Appuyez sur les touches TAP/DISPLAY et MODE<br>en même temps en maintenir la pression sur les deux touches.

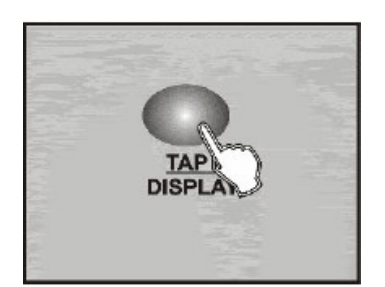

2. Rallumez la console. En appuyant sur la touche TAP/DISPLAY vous commuter entre Fade Time et Assign Fade Time. **Affichage :**

\_\_\_\_\_\_\_\_\_\_\_\_\_\_\_\_\_\_\_\_\_\_\_\_\_\_\_\_\_\_\_\_\_\_\_\_\_\_\_\_\_\_\_\_\_\_\_\_\_\_\_\_\_\_\_\_\_\_\_\_\_\_\_\_\_\_\_\_\_\_\_\_\_\_

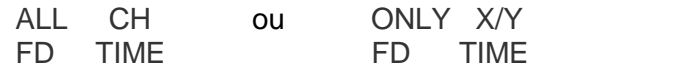

All CH: la Fade Time se reporte sur tous les canaux : la Fade Time se reporte sur tous les canaux<br>**X/Y:** la Fade Time se reporte sur les canaux **AII CH:** la Fade Time se rep<mark>c</mark><br>ONLY X/Y: la Fade Time se l<br>assignés au Joystick

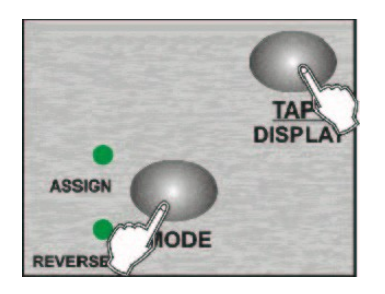

3. Appuyez en même temps sur les touches TAP/DISPLAY et MODE afin de sauvegarder les modifications ou sur la touche BLACKOUT pour abandonner la programmation.

#### **4-4.4 Effacer la programmation DMX d'un Scanner**

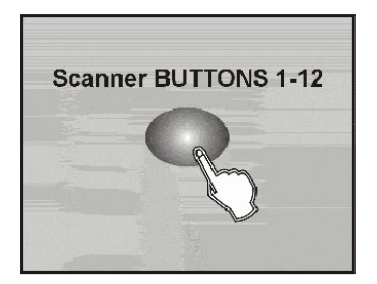

- 1. Activez le mode ASSIGN ou REVERSE (cf. chapitre 4-4.1 et 4-4.2)
- 2. Sélectionnez un Scanner à effacer avec la touche correspondante (1-12).

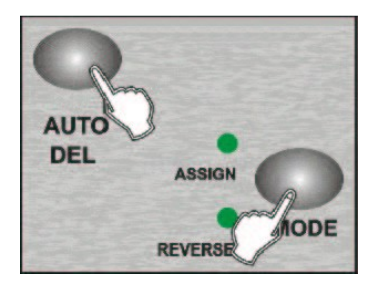

3. Appuyez en même temps sur les touches AUTO DEL et MODE. Tous les LED clignotent Appuyez en même temps sur les touches<br>AUTO DEL et MODE. Tous les LED clignotent<br>une fois brièvement. (confirmation d´annulation). AUTO DEL et MODE. Tous les LED clignotent<br>une fois brièvement. (confirmation d'annulation).<br>Les canaux assignés ou inversés du Scanner se de la brièvement. (confirma<br>Les canaux assignés ou invers<br>sélectionnés sont effacer.

#### **Effacer la programmation DMX de tous les Scanners**

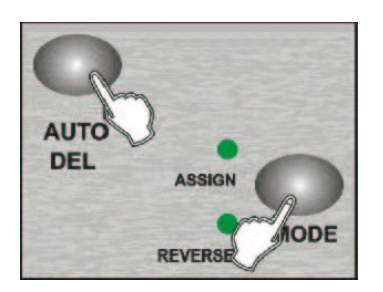

1. Eteignez la console!

\_\_\_\_\_\_\_\_\_\_\_\_\_\_\_\_\_\_\_\_\_\_\_\_\_\_\_\_\_\_\_\_\_\_\_\_\_\_\_\_\_\_\_\_\_\_\_\_\_\_\_\_\_\_\_\_\_\_\_\_\_\_\_\_\_\_\_\_\_\_\_\_\_\_

- 2. Appuyez en même temps sur les touches AUTO DEL et MODE en maintenir la pression.
- 4. Rallumez la console, en maintenir la pression sur<br>les deux touches. Tous les LED clignotent<br>une fois brièvement. (confirmation d'annulation). les deux touches. Tous les LED clignotent une fois brièvement. (confirmation d'annulation).<br>Tous les canaux assignés ou inversés des Scanner sont effacer.

#### **Affichage /Edition des canaux DMX sÈlectionnÈs ou inversÈs**

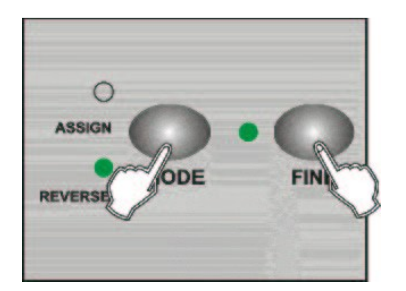

1. Appuyez un fois en même temps sur les touches MODE et FINE. La LED REVERSE allumée indique le mode REVERSE actif!

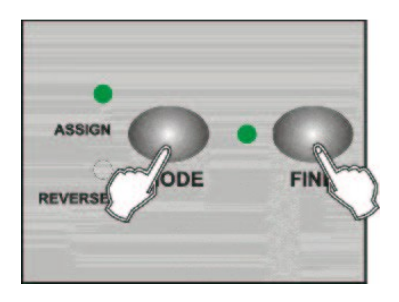

2. En appuyant encore un fois en même temps sur les deux touches vous passez sur le mode ASSIGN. La En appuyant encore un fois en même temps sur les<br>deux touches vous passez sur le mode ASSIGN. La<br>LED ASSIGN allumée indique que le mode ASSIGN est actif!

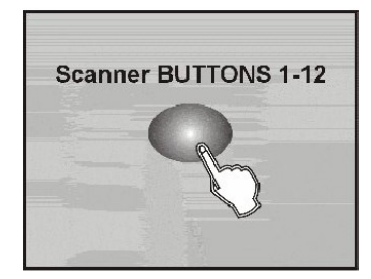

5. en appuyant sur les touches Scanner(1-12). en appuyant sur les touches Scanner(1-12).<br>L´écran vous affiche les canaux assignés ou en appuyant s<br>L´écran vous<br>inversés.

# **Lancement des ScËnes 4-5.1 Mode manuel**

- 1. En allumant la console le mode manuel est actif! 1. En allumant la console le mode manuel est actif!<br>2. Veuillez bien vérifier que les LED AUTO et MUSIC
- En allumant la co<br>Veuillez bien vérit<br>soient éteint. 3. Veuillez bien vérifier que les LED AUTO et MUSIC<br>soient éteint.<br>3. Sélectionnez la banque de mémoire qui contient les
- soient éteint.<br>Sélectionnez la banqu<br>scènes souhaiter.

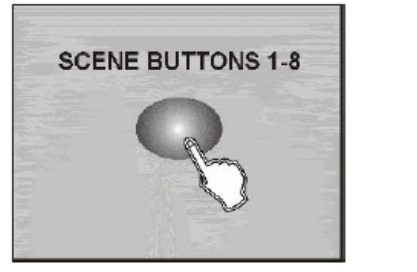

6. En appuyant sur les touches Scene (1-8). Les En appuyant sur les touches Scene<br>scènes associées sont lancées.

\_\_\_\_\_\_\_\_\_\_\_\_\_\_\_\_\_\_\_\_\_\_\_\_\_\_\_\_\_\_\_\_\_\_\_\_\_\_\_\_\_\_\_\_\_\_\_\_\_\_\_\_\_\_\_\_\_\_\_\_\_\_\_\_\_\_\_\_\_\_\_\_\_\_

#### 4-5.2 Mode automatique

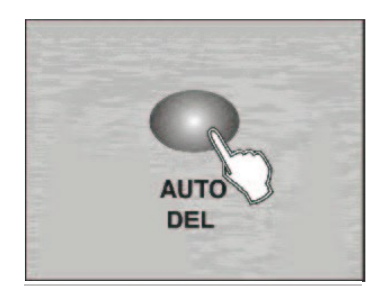

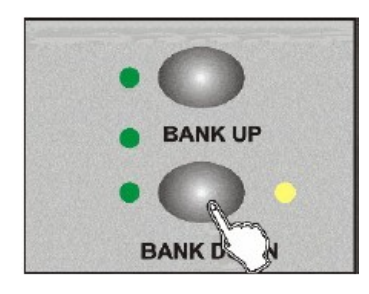

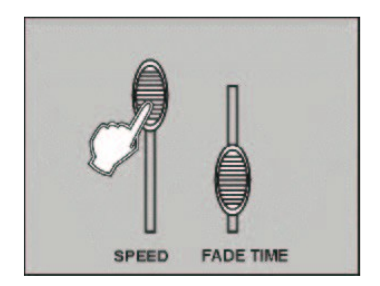

1. La touche AUTO/DEL lance le mode automatique La LED allumée indique le mode actif!

- 2. Sélectionnez la banque de mémoire à l'aide des touches BANK UP/DOWN qui contient la scène souhaitée.
- 3. Réglez le Fader SPEED sur la vitesse de défilement souhaitée. Alternativement vous pouvez utiliser la touche TAP/DISPLAY. Avec le Fader FADE TIME vous avez la possibilité d'affecter un temps de montée ou de descente concernant l'intensité des programmes/Chaser.

REMARQUE: Vous pouvez régler la vitesse de défilement par en appuyant plusieurs fois sur la touche TAP/DISPLAY. L'intervalle entre les deux derniers détermine la vitesse. (max. 10 minutes). En utilisant cette fonction le Fader est ignoré.

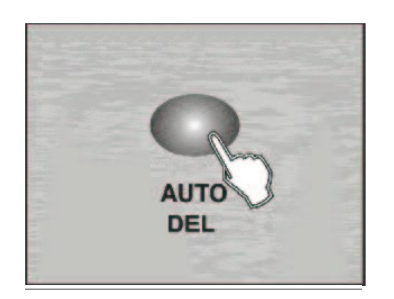

4. Rappuyez sur la touche AUTO/DEL afin d'abandonner le mode automatique.

#### 4-5.3 Mode musique

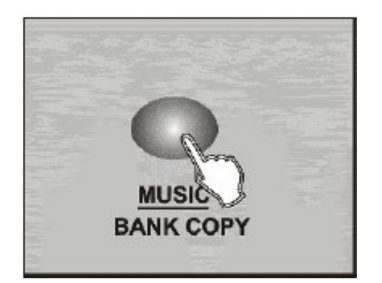

1. La touche MUSIK/BANK COPY lance le mode musique La LED Music allumée indique le mode actif!

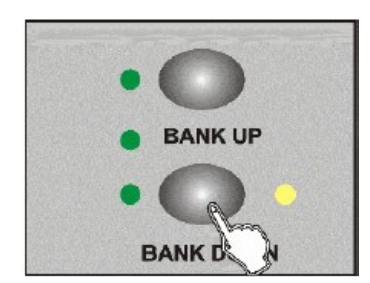

2. Sélectionnez la banque de mémoire à l'aide des touches BANK UP/DOWN qui contient les scènes souhaitées. Le défilement tourne en boucle au rythme de la musique (jeu d'orgue). Utilisez pour le réglage le microphone intégré ou l'entrée LINE IN.

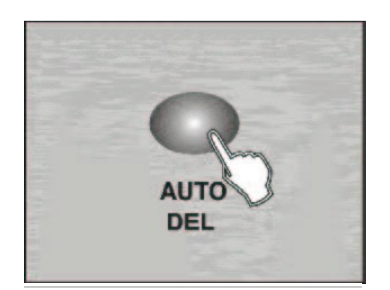

3. Rappuyez sur la touche AUTO/DEL afin d'abandonner le mode musique.

#### 4-6 Lancement des Chasers

Pour pouvoir lancer un chaser les scènes doivent être préprogrammées et enregistrées !

#### 4-6.1 Mode manuel

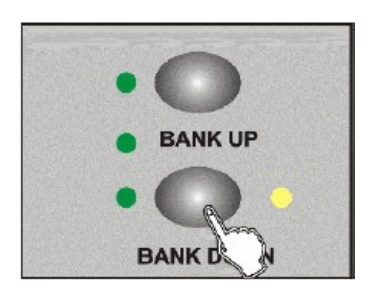

- 1. En allumant la console le mode manuel est actif!
- 2. Sélectionnez le Chaser souhaitez à l'aide des touches CHASER.
- 3. Avec le Fader FADE TIME vous avez la possibilité d'affecter un temps de montée ou de descente concernant l'intensité du Chaser.
- 4. Avec les touches BANK UP/DOWN vous pouvez lancer un pas après l'autre.

#### **Mode automatique**

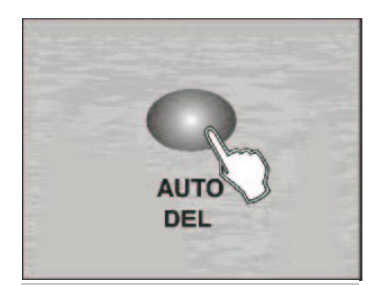

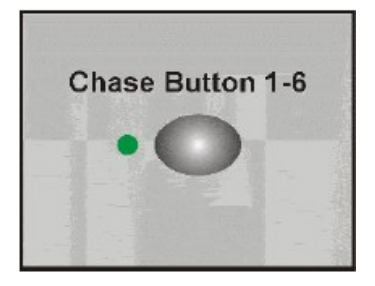

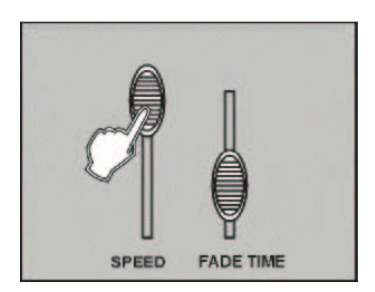

#### **Mode musique**

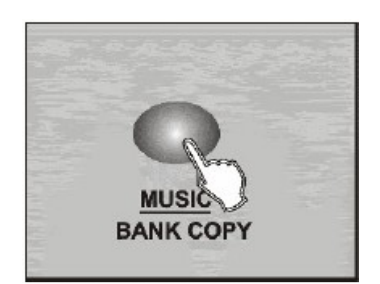

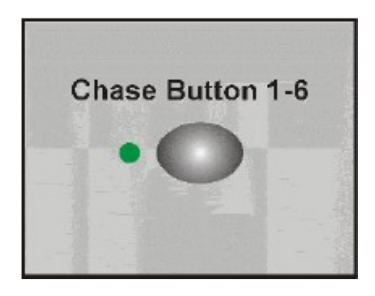

1. La touche AUTO/DEL lance le mode automatique La touche AUTO/DEL lance le mode auton<br>La LED allumée indique le mode actif!

- 2. Sélectionnez le Chaser souhaité avec la touche correspondante (1-6).
- 3. Réglez le Fader SPEED sur la vitesse de défilement<br>3. Réglez le Fader SPEED sur la vitesse de défilement Réglez le Fader SPEED sur la vitesse de défilement<br>souhaitée. Alternativement vous pouvez utiliser la Fouche TAP/DISPLAY. Avec le Fader FADE TIME<br>vous avez la possibilité d'affecter l'intervalle entre<br>deux scénes. souhaitée. Alternativement vous pouvez utiliser la<br>touche TAP/DISPLAY. Avec le Fader FADE TIME<br>vous avez la possibilité d'affecter l'intervalle entre<br>deux scénes.

- 1. La touche MUSIK/BANK COPY lance le mode<br>musique.<br>La LED Music allumée indique le mode actif! musique.
- 2. Sélectionnez le Chaser souhaité avec la touche Sélectionnez le Chaser souhaité avec la touche<br>correspondante (1-6). Le défilement tourne en Sélectionnez le Chaser souhaité avec la touche<br>correspondante (1-6). Le défilement tourne en<br>boucle au rythme de la musique (jeu d´orgue). boucle au rythme de la musique (jeu d'orgue).<br>Vous pouvez lancer plusieurs Chaser en même temps.

\_\_\_\_\_\_\_\_\_\_\_\_\_\_\_\_\_\_\_\_\_\_\_\_\_\_\_\_\_\_\_\_\_\_\_\_\_\_\_\_\_\_\_\_\_\_\_\_\_\_\_\_\_\_\_\_\_\_\_\_\_\_\_\_\_\_\_\_\_\_\_\_\_\_

#### 4-7 Transmission des données

INDICATION: Installez d'abord une connexion DMX entre deux contrôleurs.

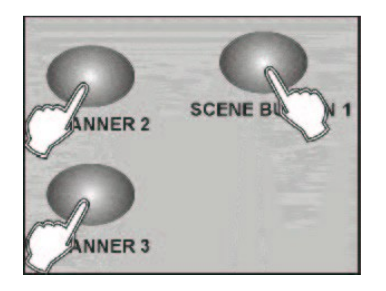

- 1. Eteignez la console! Appuyez en même temps sur les touches SCANNER 2. SCANNER 3 et SCENE 1
- 2. Rallumez la console, en maintenir la pression sur les trois touches. L'écran affiche « TRANSMIT ». Le contrôleur est prêt pour la transmission.

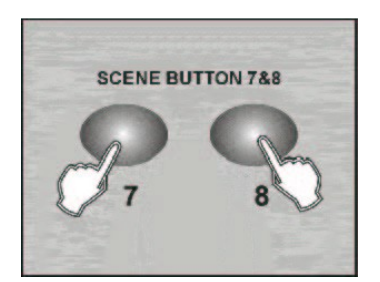

- 3. Afin d'initialiser la transmission, appuyer en même temps sur les touches SCENE 7 et SCENE 8
- 4. en cas d'anomalie de transmission l'écran affiche : « FRROR »

#### 4-8 Réception des données

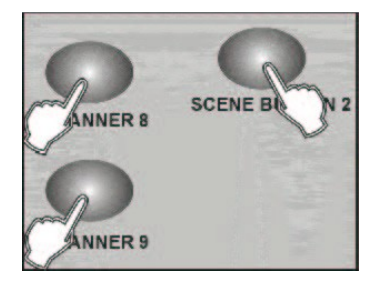

- 1. Eteignez la console! Appuyez en même temps sur les touches SCANNER 8, SCANNER 9 et SCENE 2
- 2. Allumez la console, en maintenir la pression sur les trois touches. L'écran affiche « RECEIVE ». Le contrôleur est prêt pour la transmission.
- 3. Dès la transmission terminée l'appareil ce met en mode normal.

## 5. CHARACTERISTIQUES TECHNIQUES

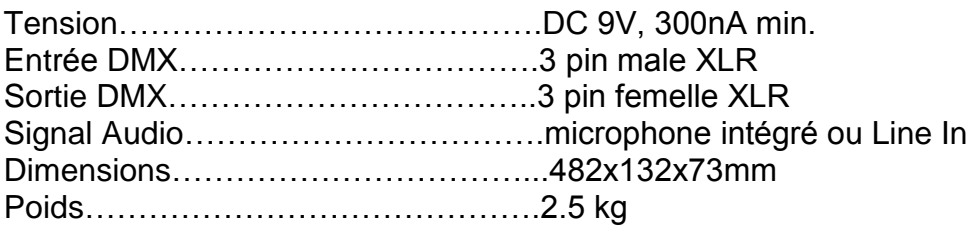